## **CENTRE FOR ADULT LEARNING & PROFESSIONAL DEVELOPMENT COURSES YR 1**

Welcome to NUI Galway! Before you begin your academic year you will need to be fully registered with the University. Registration allows you to obtain your student card and gain access to a wide range of services and facilities available to our students.

**Online Registration: OPENS 25th August......CLOSES 30th September** 

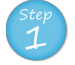

How Do I Register

**TOW DOI REGISTER** 

## Register

- 1. Logon using this link, http://www.nuigalway.ie/registration.
- 2. Enter your User Name (ID number) and password. User name: Your NUIG student number e.g. 16100001 Password: galway followed by the first 4 digits of your date of birth, 21st May 1990 e.g. galway2105
- 3. Update your personal details e.g. term address, mobile number only under the 'Profile' tab
- 4. To proceed, click on the 'Courses' tab at the top of the page
- 5. To confirm your registration, click 'Register' on the right hand side of the screen under the 'Courses' tab, the Academic year must read 2016
- 6. Read the Terms & Conditions and if you agree tick the check box and 'Continue'
- 7. Update any other personal details and hit 'Continue'
- 8. YOU CAN OPT TO PAY FEES NOW OR PAY LATER, any fee queries should be directed to fees@nuigalway.ie\*
- 9. You are now registered!
- 10. You can 'Print' this screen, 'Finish' and exit the page or 'Continue' to select your subjects/modules (where relevant)
- 11. Select your subjects / modules (where relevant) and follow the prompts provided
- 12. Student ID Cards- email a passport sized photo to regphotos@nuigalway.ie. More details re ID card guidelines here

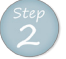

## Activate your Campus Account

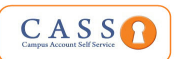

Your Campus Account provides, access using a single user ID and password, to PC Suites, Email & Microsoft Office 365 Apps, WiFi, Blackboard, Library Systems, Online Registration, MyCampus, Exam Timetables and Exam Results.

- 1. Activate your Campus Account, please click here
- 2. If you are having difficulty with accessing your student account, you can contact the Library & IT Service Desk. http://www.nuigalway.ie/information-solutions-services/aboutus/contactus/

*NUI Galway Email:* Ensure you check your NUIG email account regularly as all official communication will be sent using this email address.

*FEES:* YOU CAN REGISTER ONLINE WITHOUT PAYING FEES AT REGISTRATION. All Fee Queries must be directed to the Fees Office at fees@nuigalway.ie.

\**Training & Education/community Education/Technology Studies: Contact your coordinator regarding fees*.

If you receive correspondence from Admissions referencing a "16" ID number and you have an existing ID No, contact admissions@nuigalway.ie with your details as these ID numbers must be merged before you can proceed with registration.

*Online Registration Helpdesk* is open from 25th August – 30th September, 2016; Monday – Friday : 9am – 5pm, Level 1, Áras Uí Chathail; email reghelp@nuigalway.ie with your NUI Student ID No. & Course Name (e.g. 2BS1, 3BA1 etc.)

*Module Selection* - You must register for your modules online (where relevant), this gives you access to your modules on Blackboard (if the lecturer is using Blackboard) and Your personal exam timetable.

*REMINDER*: Your registration statement must match the modules on your Blackboard account, if not email reghelp@nuigalway.ie